## **Hướng dẫn đưa video lên youtube**

**1. Truy cập vào Youtube: Nhấn vào nút Đăng nhập (Sign In).**

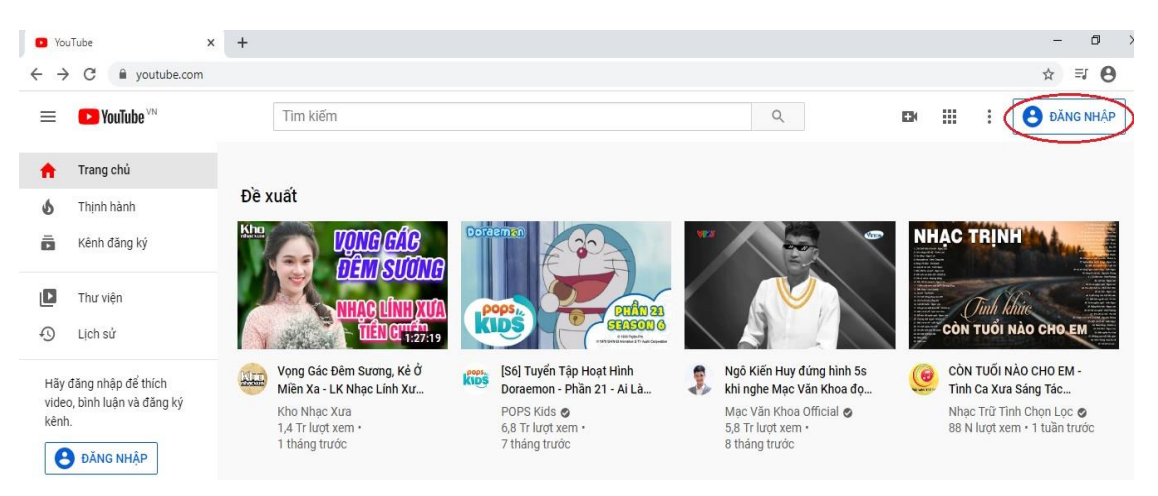

**2. Nhập tài khoản Email, Mật khẩu**

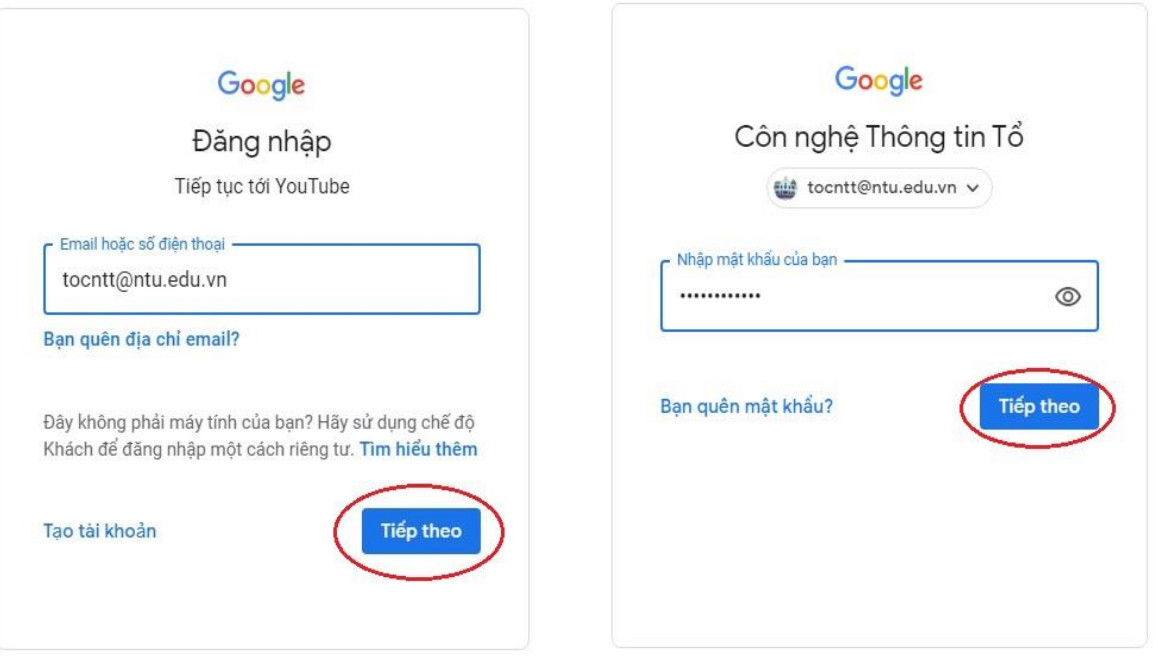

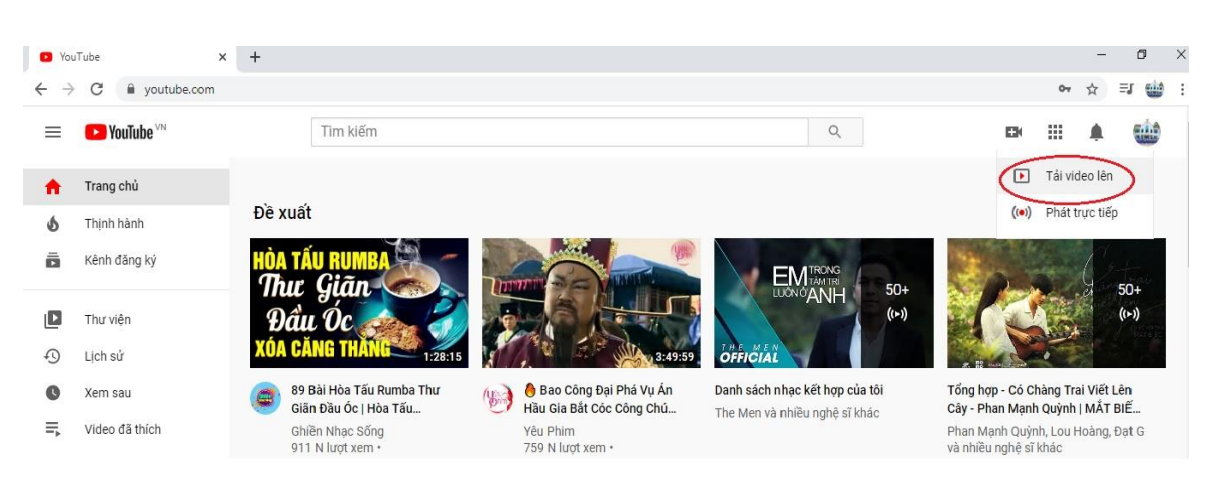

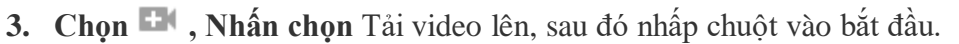

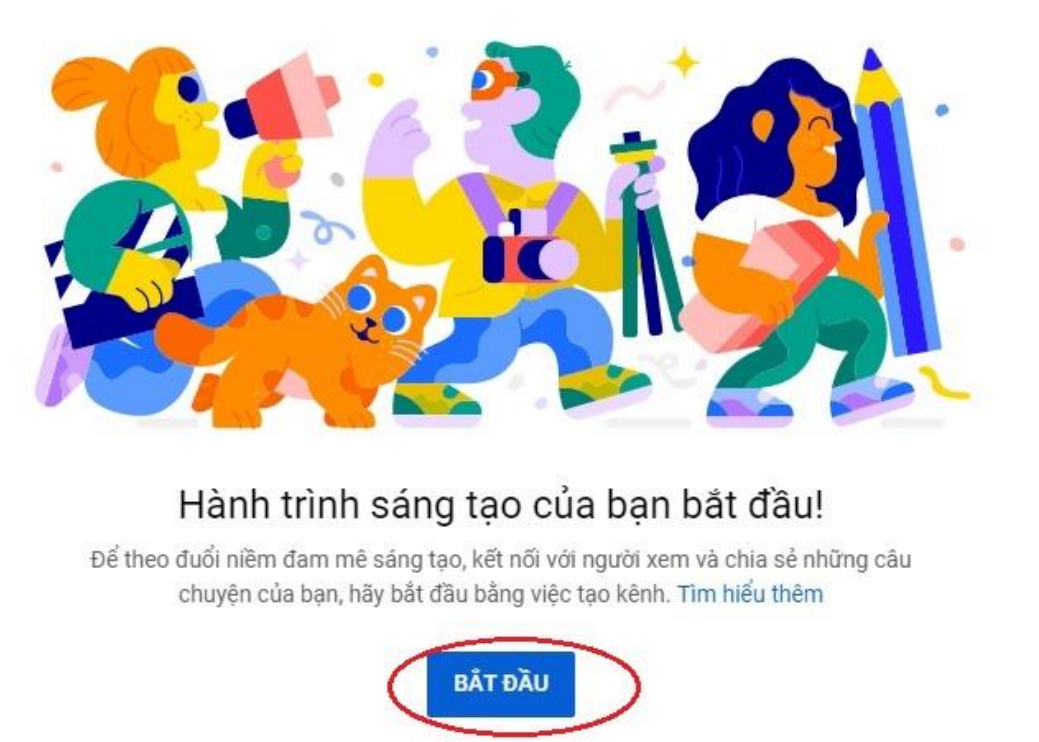

KHÔNG, CẢM ƠN

**4. Youtube sẽ yêu cần chọn cách tạo kênh.**

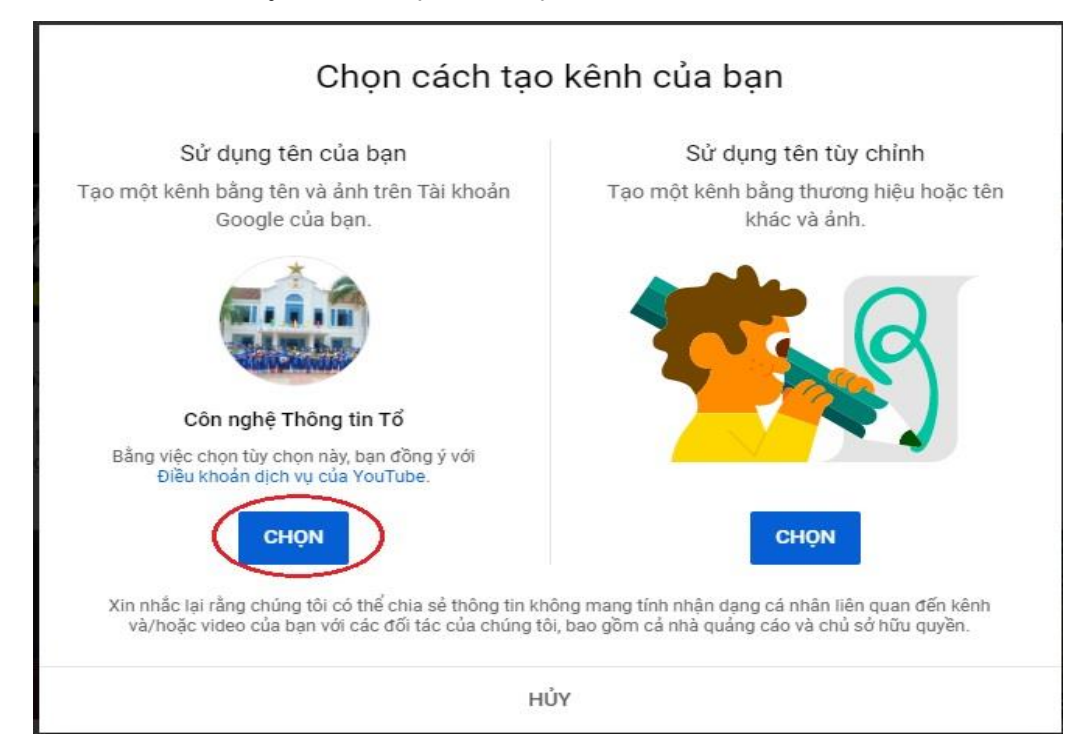

## **5. Nhấn vào Chọn tệp tìm chọn video cần đưa lên youtube**

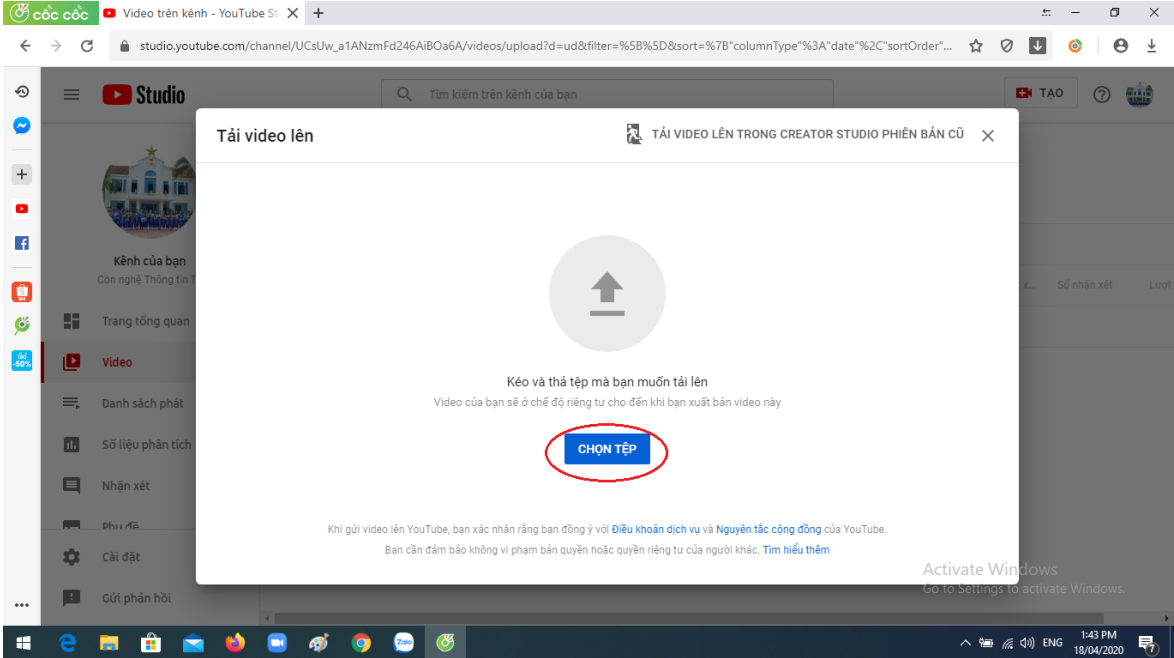

**6.** Chọn **Video** mà bạn muốn đưa lên **Youtube**. Chọn **Open**

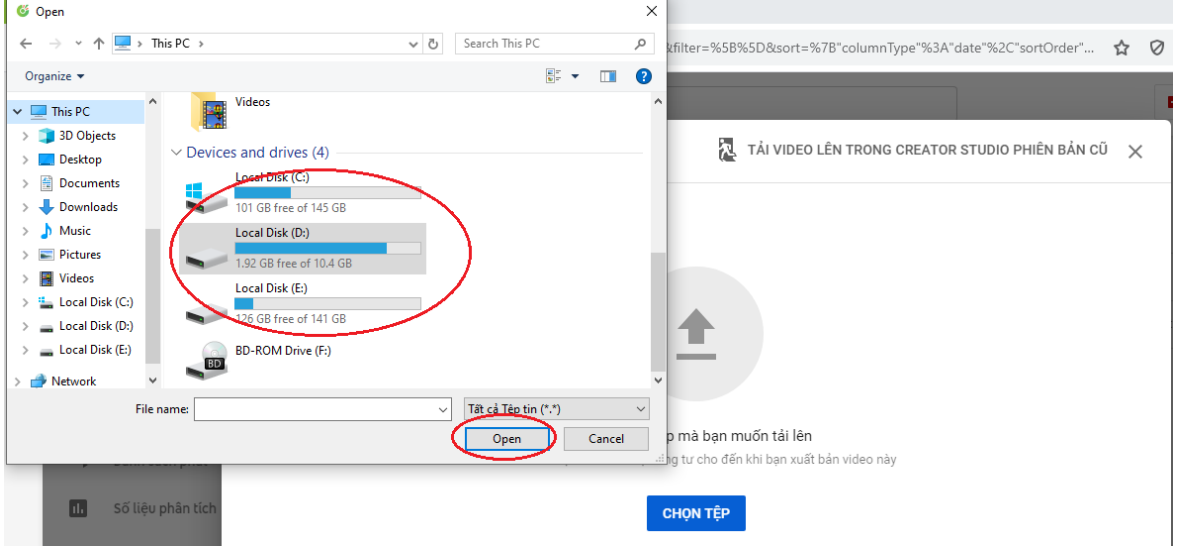

**7.** Đợi Youtube xử lý Video (Quá trình này nhanh hay chậm tùy thuộc vào dung lượng Video). Tiếp đến nhập **Tên**, **Mô tả** cho Video. Hình thu nhỏ là ảnh hiển thị trên video. Thiết lập các thông số cho video, sau đó bấm **Tiếp**.

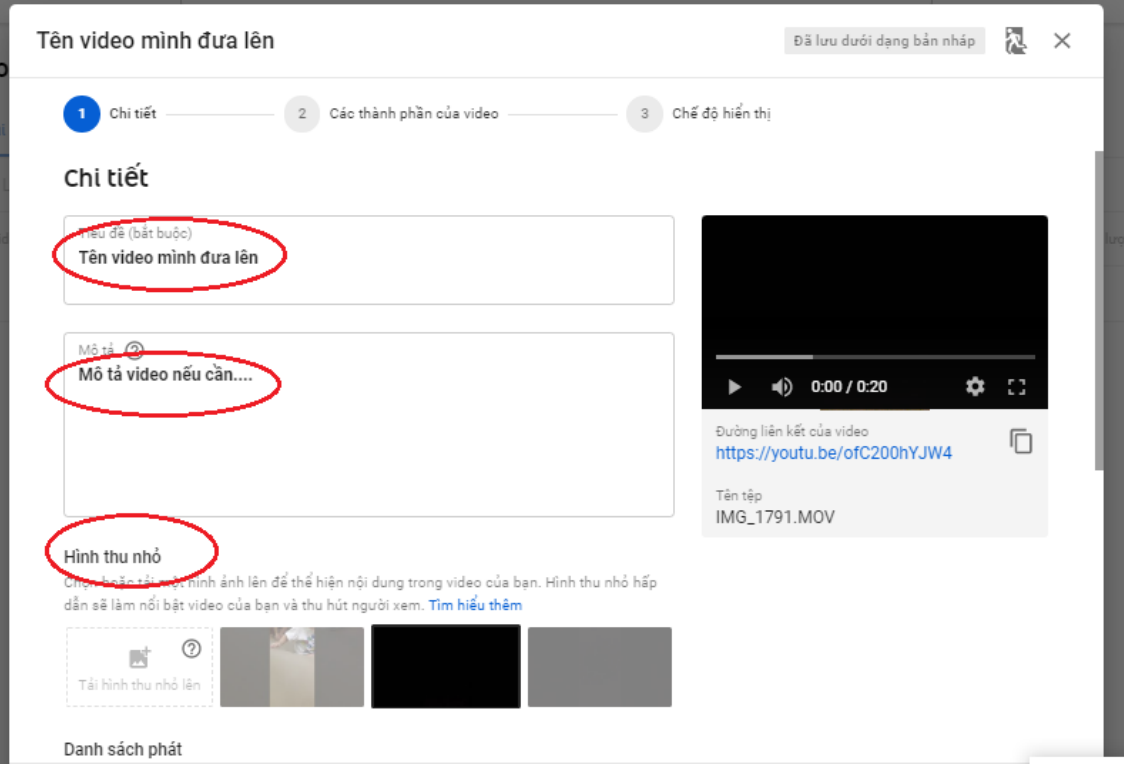

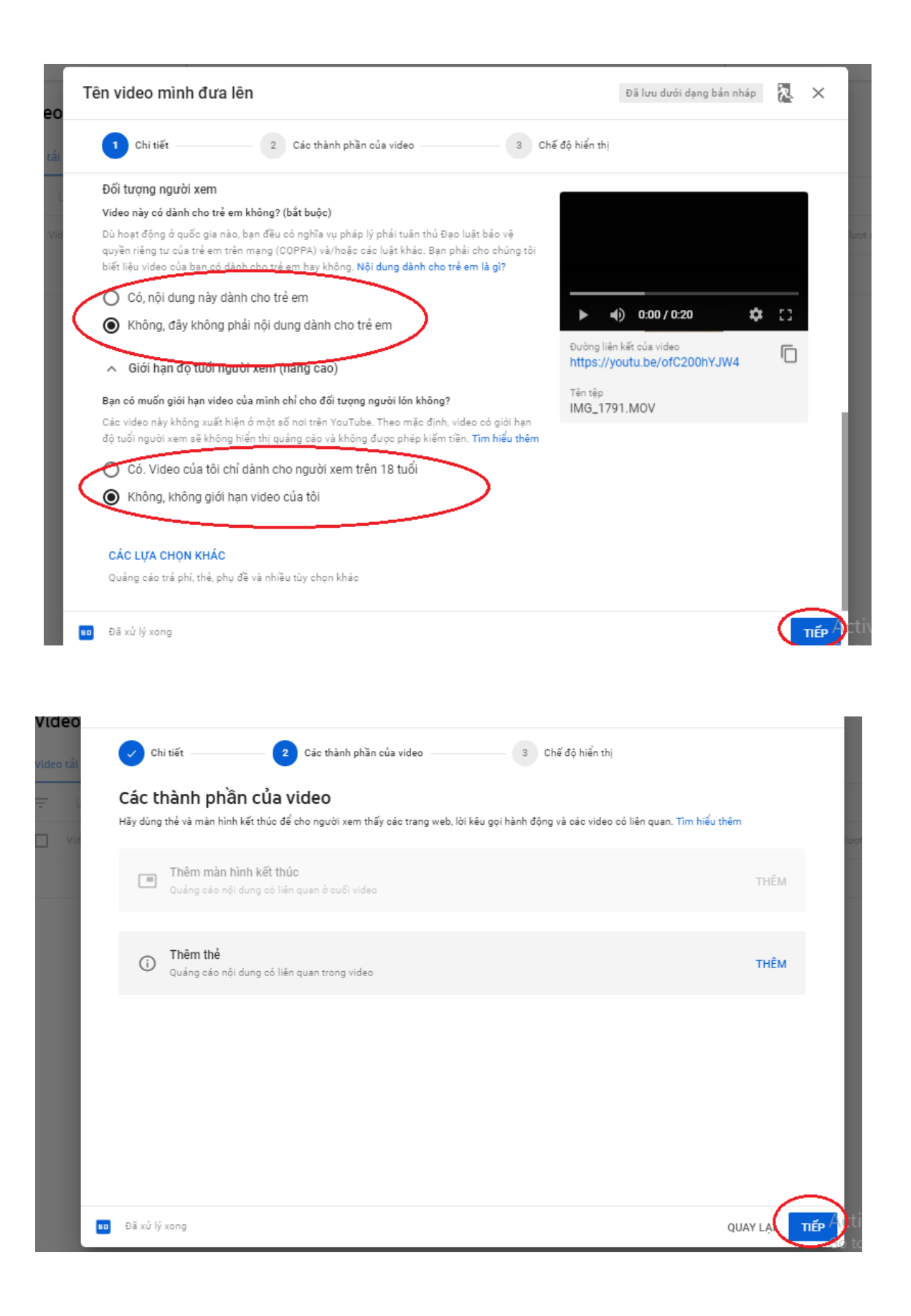

**8. Xuất bản video, chọn một trong các chế độ, sau đó chọn Xuất Bản, copy link để chia sẽ cho mọi người, chọn ĐÓNG**

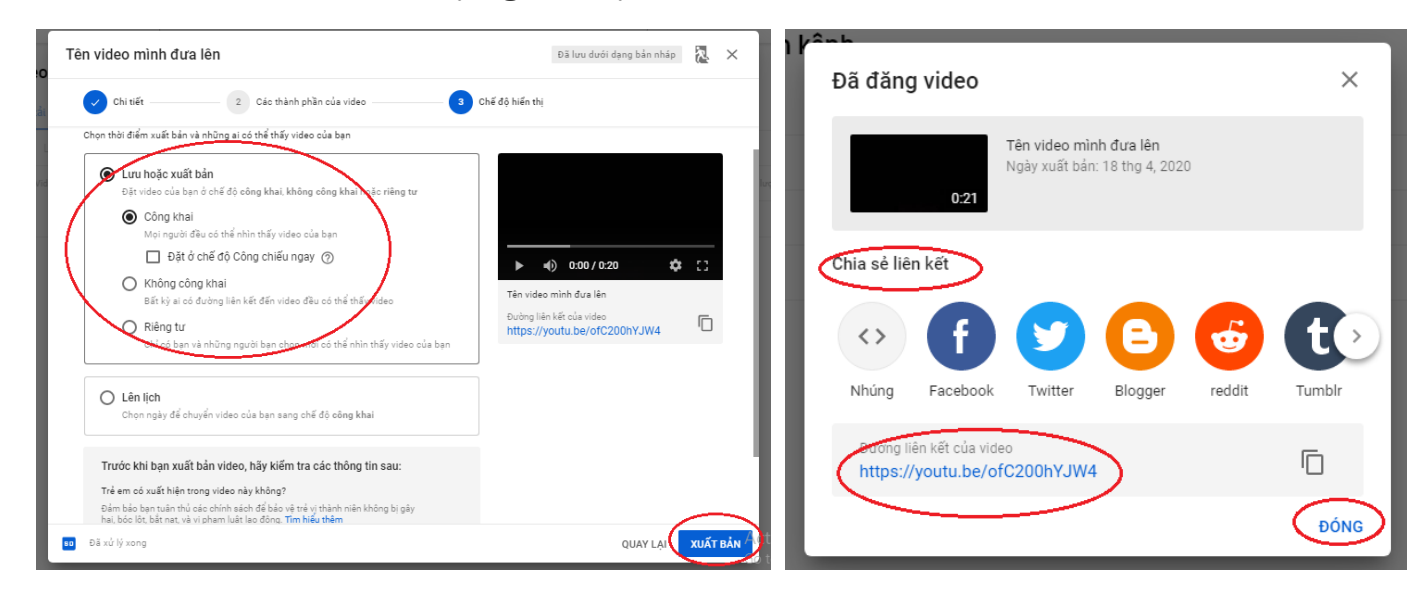

**9. Sau khi xuất bản video rồi, chúng ta có thể chỉnh sửa lại video.**

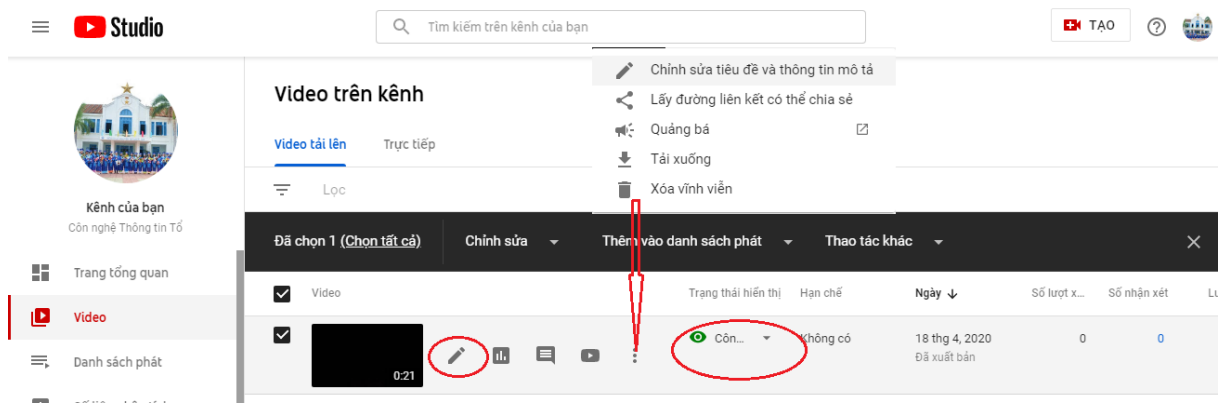